## **ЗАСТОСУВАННЯ ПАКЕТУ MATHCAD ДЛЯ ОБЧИСЛЕННЯ ТА ВІЗУАЛІЗАЦІЇ МАГНІТНИХ ПОЛІВ**

Луданов Д.К., ст. викладач, Кузенко М.Т., студент *Національний технічний університет України "Київський політехнічний інститут", (Україна, Київ)* 

*Анотація – стаття присвячена розв'язанню задач з електродинаміки і візуалізації силових ліній магнітного поля двох соленоїдів в математичному пакеті MathCad. Метою роботи є сприяння розвиненню у читачів цікавості до графічного представлення розв'язання фізичних задач.*

*Ключові слова – MathCad, магнітне поле, соленоїд, векторне поле.* 

*Постановка проблеми.* Важливою частиною представлення рішень багатьох фізичних задач з електродинаміки є графічне зображення отриманих результатів. Доволі часто такими результатами є дані, отримані з формул магнітного та електричних полів, які найкраще представляти у вигляді векторних полів. Тому при програмуванні таких задач в системі MathCad потрібно правильно візуалізувати результати за допомогою графіків [1].

*Формування мети статті (постановка завдання).* Візуалізація отриманих результатів є невід'ємною частиною при вирішенні не тільки математичних, а й багатьох фізичних, економічних, фінансових задач та задач статистики. Наше завдання – показати, що досягнути наочності чисельних результатів можливо безпосередньо в проекті з розрахунковою частиною, створеному в системі MathCad [2].

*Основна частина.* Розглянемо задачу побудови силових ліній магнітного поля двох осьових соленоїдів.

Для розв'язання задачі і знаходження магнітного поля, скористаємось законом Біо-Савара-Лапласа:  $\vec{B}(x, y, z) = \frac{\mu\mu_0}{4\pi} \sum_{S=1}^{N} \frac{I [dl], (\vec{r} - \vec{R})}{|\vec{r} - \vec{R}|}$  $\overline{s}$ <sup>*s*=1</sup>  $\overrightarrow{r}$  *R*  $\vec{B}(x, y, z) = \frac{\mu\mu_0}{4} \sum_{n=1}^{N} \frac{I[d], (\vec{r} - R)}{n^3}$ 1 3  $\sum_{0}^{N}\prod dl$  ,  $(\vec{r}-R)$ ]  $f(x, y, z) = \frac{\mu \mu_0}{4\pi} \sum_{S=1}^{\infty} \frac{f(u, y, z)}{|\vec{r} - \vec{R}|}$  $\mu u_0 \sum_{n=1}^{N} I[\vec{dl}]\cdot(\vec{r}-\vec{R})$ π  $\mu\mu$ , де *I* – сила

струму, *μ*0 – магнітна стала. Рис.1 показує розташування векторів і кутів для одного витка зі струмом. В соленоїді таких витків N.

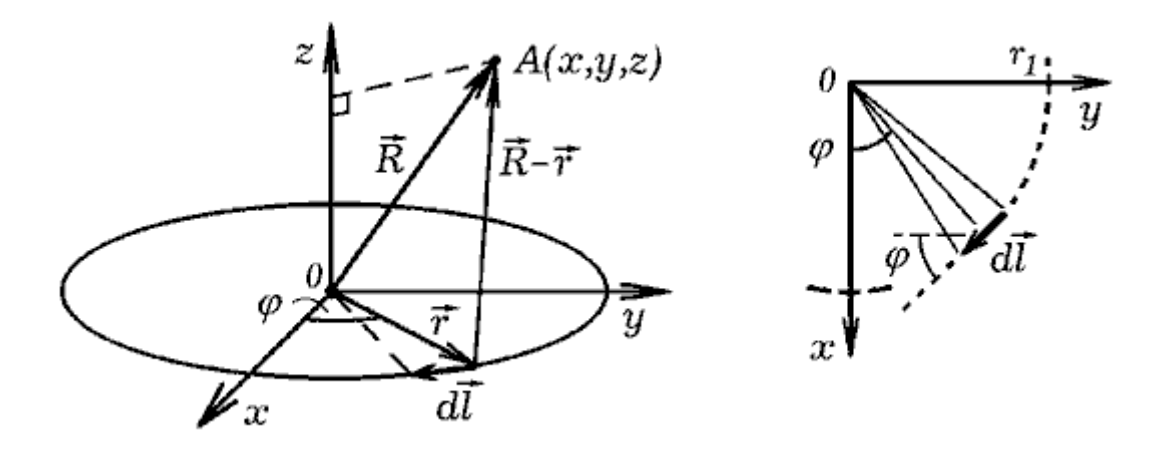

Рис.1. Фізичні величини та їх проекції для одного витку зі струмом

Рис.1. Фізичні величини та їх проекції для одного витку зі струмом<br>Витки розташовані паралельно площині *XOY*, на екрані виходять силові лінії магнітного поля в площині магнітного поля *YOZ* (див. Рис.2).

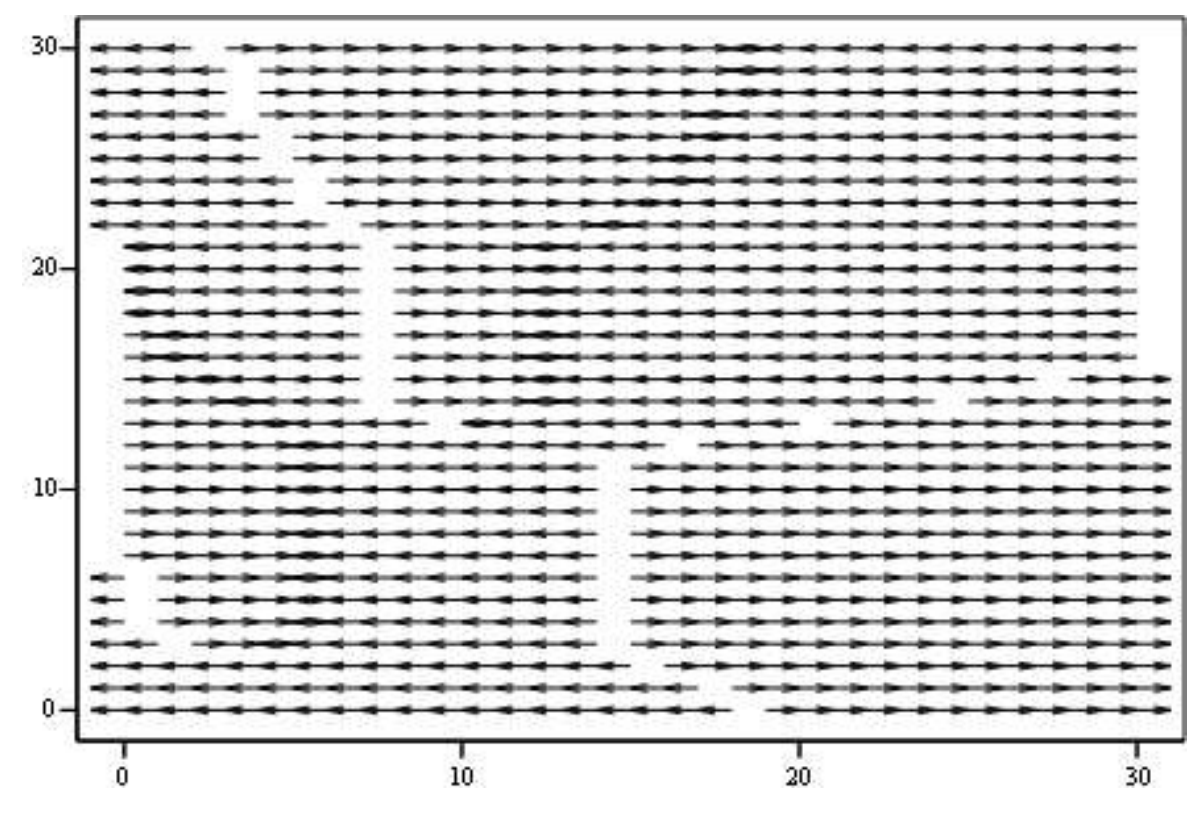

C

Рис.2. Силові лінії магнітного поля

Щоб побудувати векторне поле в MathCAD, його спочатку необхідно задати у вигляді вектор-функції двох координат. Потім задаються вектори Щоб побудувати векторне поле в MathCAD, його спочатку необхідно<br>задати у вигляді вектор-функції двох координат. Потім задаються вектори<br>значень цих координат. За допомогою цих векторів компоненти векторного поля генеруються у вигляді матриць.

N1 := 3C  
\n
$$
i := 0..N1
$$
  $j := 0..N1$   $k := 0..N1$   $I := 1$   $\mathbb{N}\mathbb{N} = 100$   
\n $x_i := -5 + 0.5 \cdot i$   $y_j := -5 + 0.5 \cdot j$   $z_k := -5 + 0.5 \cdot k$   
\n $df := 2 \cdot \frac{\pi}{N}$   $\mathbb{N}\mathbb{N} = 0..N - 1$   $f_s := df \cdot s$   $r1 := 2$   $r2 := 1$ 

$$
dl_s := \begin{pmatrix} \sin(f_s) \\ -\cos(f_s) \\ 0 \end{pmatrix} df \qquad \qquad r_s := \begin{pmatrix} \cos(f_s) \\ \sin(f_s) \\ 0 \end{pmatrix} \qquad \qquad g(x, y, z) := \begin{pmatrix} x \\ y \\ z \end{pmatrix}
$$

$$
B(x,y,z) \coloneqq \sum_{m=0}^3 \sum_{s=0}^{N-1} \frac{I \cdot r1 \cdot dl_s \times \left(R(x,y,z+m)-r1 \cdot r_s\right)}{\left(\left|R(x,y,z+m)-r1 \cdot r_s\right|\right)^3} + \sum_{m=-3}^{-5} \sum_{s=0}^{N-1} \frac{-2I \cdot r2 \cdot dl_s \times \left(R(x,y,z+m)-r2 \cdot r_s\right)}{\left(\left|R(x,y,z+m)-r2 \cdot r_s\right|\right)^3}
$$

$$
\text{Be}_{i,j} := \text{B}\left(0, \text{y}_i, \text{z}_j\right) \qquad \qquad \text{Be}_{i,j} := \left(\text{Be}_{i,j}\right)_1 + i\left(\text{Be}_{i,j}\right)_2 \qquad \qquad \text{Ex}_{i,j} := \frac{\text{Be}_{i,j}}{\left|\text{Be}_{i,j}\right|}
$$

Висновки. Інформатика стає невід'ємною частиною фізичних розрахунків і візуалізації отриманих результатів. Використовуючи спеціальні можливості системи MathCAD для створення зображень, крім вирішення математичних задач і отримання результатів в чисельному вигляді, можливо досягнути високого ступеня наочності представлення інформації в зображенні магнітних полів за допомогою побудови графіків векторних полів, коли студенти мають можливість будувати зображення досліджуваних полів фізичних систем.

## Бібліографічний список

- 1. Лаврентик А.И., Тузенко О.А. МАТНСАD конспект лекций. -Маріуполь, 2010
- 2. Майер Р.В., Решение физических задач с помощью пакета MathCAD. -Глазов, 2006. – http://mayer.hop.ru/math/math1.htm#11